# Kurzanleitung Profile Vision Compact SPV350

Trennschicht- und Dichteprofilmessung in Separationsbehältern

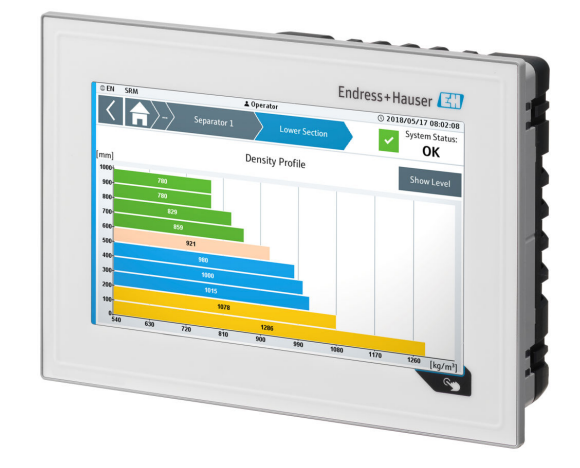

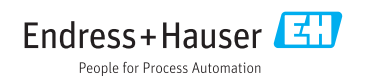

## Inhaltsverzeichnis

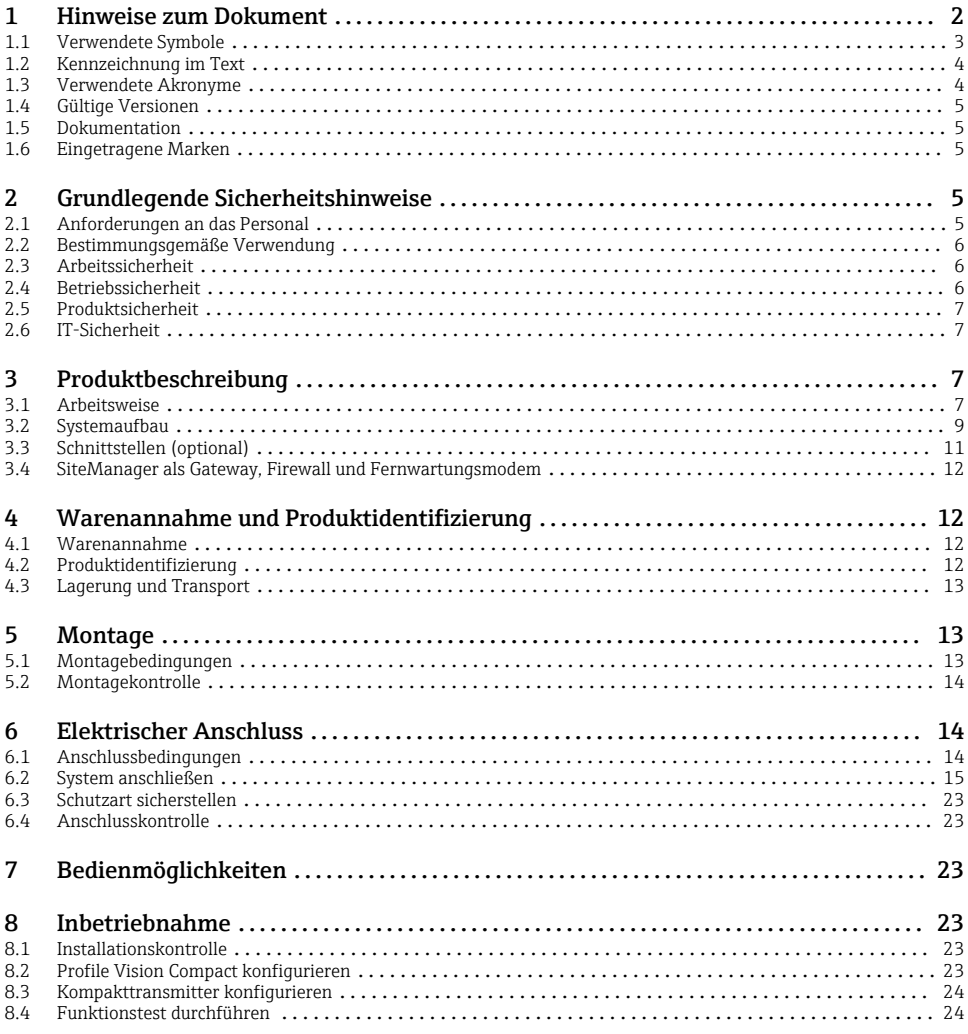

## 1 Hinweise zum Dokument

Diese Kurzanleitung beschreibt die Inbetriebnahme des Profile Vision Compact SPV350 in Verbindung mit den aufgeführten Dokumenten.

## <span id="page-2-0"></span>1.1 Verwendete Symbole

#### 1.1.1 Warnhinweissymbole

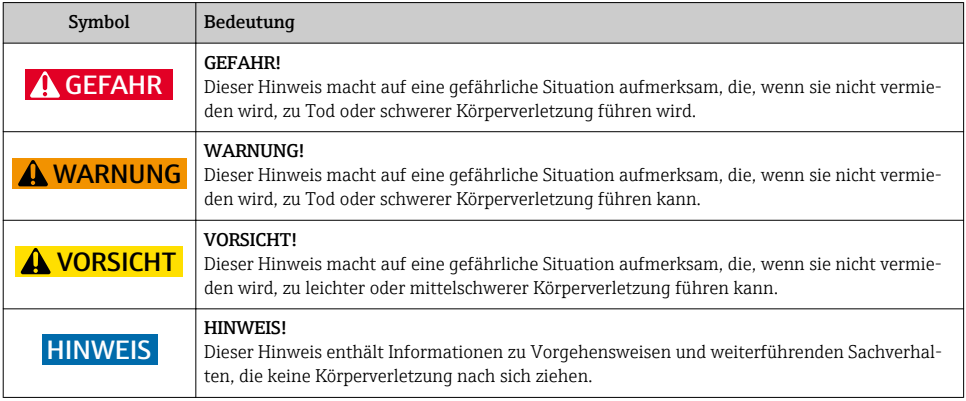

### 1.1.2 Symbole für Informationstypen

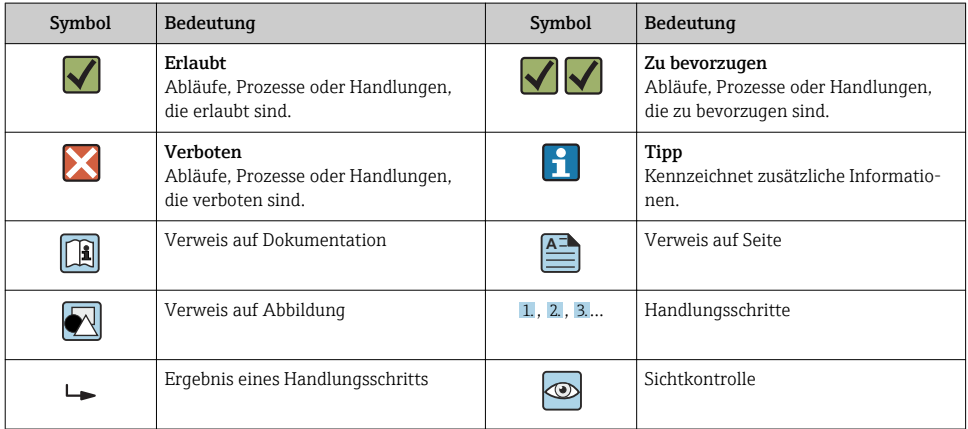

#### <span id="page-3-0"></span>1.1.3 Elektrische Symbole

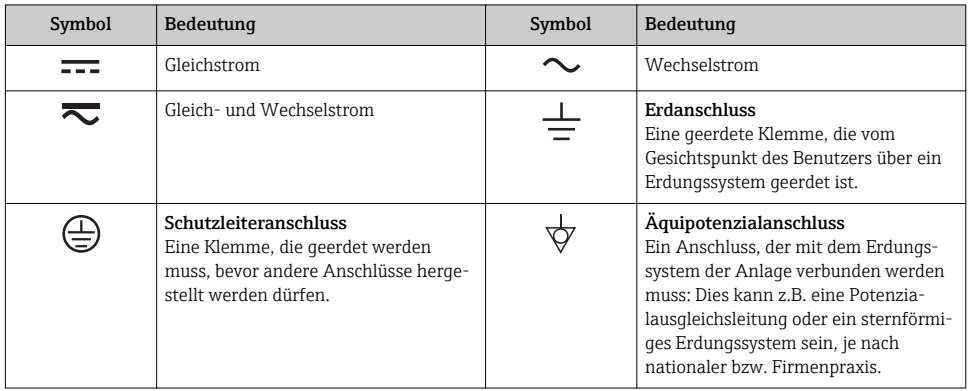

## 1.2 Kennzeichnung im Text

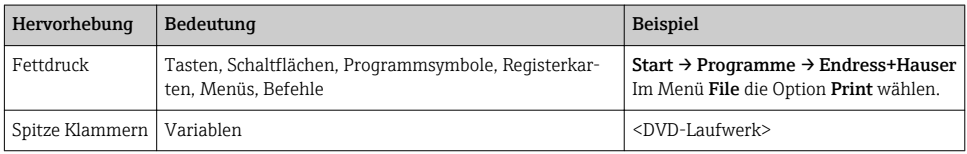

## 1.3 Verwendete Akronyme

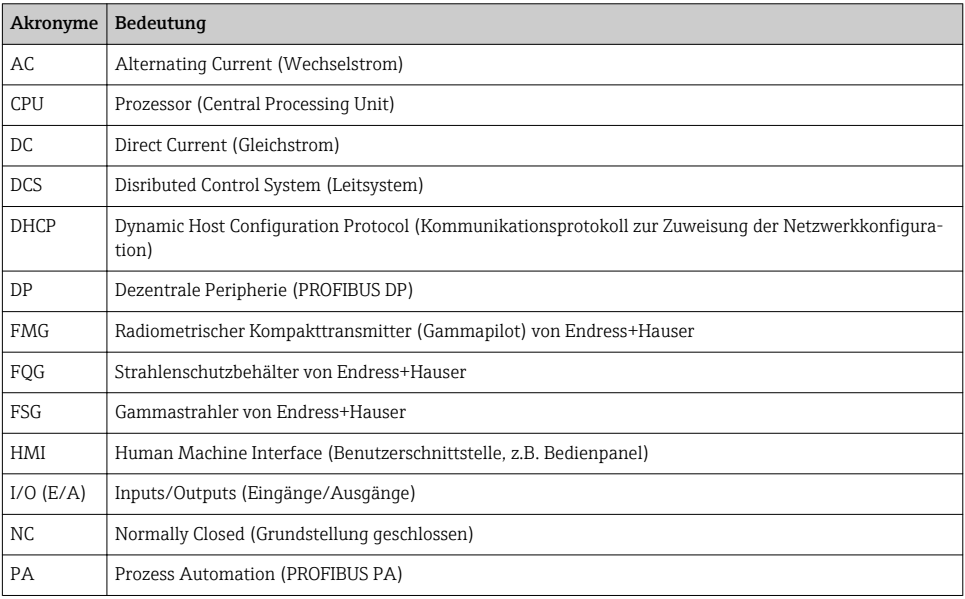

<span id="page-4-0"></span>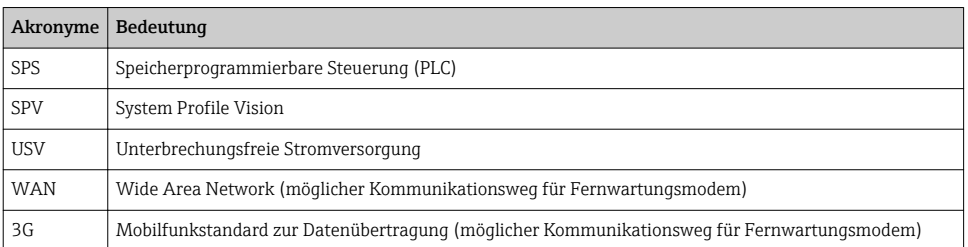

## 1.4 Gültige Versionen

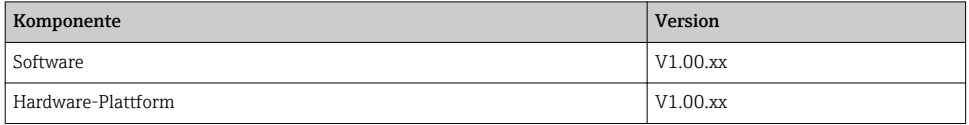

## 1.5 Dokumentation

Profile Vision Compact SPV350

- Technische Information TI01410S/00/DE
- Betriebsanleitung BA01903S/00/DE

Gammapilot M FMG60

- Technische Information TI00363F/00/DE
- Betriebsanleitung BA0236F/00/DE (HART)
- Betriebsanleitung BA0329F/00/DE (PROFIBUS PA)

Weitere Dokumentationen befinden sich auf der mitgelieferten CD.

### 1.6 Eingetragene Marken

Alle Marken- und Produktnamen sind Warenzeichen oder eingetragene Warenzeichen der jeweiligen Unternehmen und Organisationen.

## 2 Grundlegende Sicherheitshinweise

## 2.1 Anforderungen an das Personal

Das Personal muss für seine Tätigkeiten folgende Bedingungen erfüllen:

- ‣ Ausgebildetes Fachpersonal: Verfügt über Qualifikation, die dieser Funktion und Tätigkeit entspricht und von Endress+Hauser geschult wurde. Experten der Endress+Hauser Service-Organisation.
- ‣ Vom Anlagenbetreiber autorisiert.
- ‣ Mit den regionalen und nationalen Vorschriften vertraut.
- <span id="page-5-0"></span>‣ Vor Arbeitsbeginn: Anweisungen in Anleitung und Zusatzdokumentation sowie Zertifikate (je nach Anwendung) lesen und verstehen.
- ‣ Anweisungen und Rahmenbedingungen befolgen.

## 2.2 Bestimmungsgemäße Verwendung

Das Profile Vision Compact SPV350 wurde zur Berechnung von Trennschicht- und Dichteprofilen in Separationsbehältern konzipiert. Das Profile Vision Compact SPV350 ist für die Erfassung und die Weiterverarbeitung der gemessen Dichtewerte der Kompakttransmitter FMG60 ausgelegt. Die radiometrische Messtechnik, bestehend aus Kompakttransmitter FMG60, Strahlenschutzbehälter FQG und radioaktivem Strahlenerzeuger FSG, ist nicht Bestandteil des Profile Vision Compact SPV350. Für die Bestimmungsgemäße Verwendung dieser Komponenten siehe die Dokumentation zu diesen Komponenten

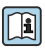

Detaillierte Informationen zu den Kompakttransmittern FMG60: [→ 5](#page-4-0)

Detaillierte Informationen zum Strahlenschutzbehälter FQG und Strahlenerzeuger FSG: https://www.endress.com

Jede andere Art der Verwendung gilt als nicht bestimmungsgemäß. Die Einhaltung der vom Hersteller angegebenen Bedienungs- und Instandhaltungsvoraussetzungen ist Teil der bestimmungsgemäßen Verwendung. Das Profile Vision Compact muss in einer dafür vorgesehenen Umgebung montiert werden. Wir empfehlen, das Profile Vision Compact in einem geeigneten Schaltschrank in einem trockenen und klimatisierten Raum zu montieren.

Informationen zu Umgebungsbedingungen: Technische Information Profile Vision Compact SPV350 →  $\triangleq$  5

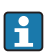

### Gefahren

Die Beurteilung von Gefahren für Anlagen obliegt dem Betreiber. Diese müssen vom Betreiber beurteilt und die daraus resultierenden Maßnahmen umgesetzt werden. Das Profile Vision Compact kann dabei als Bestandteil einer solchen Maßnahme eingesetzt werden. Die Verantwortung für den Separationsprozess obliegt aber immer dem Betreiber. Insbesondere das Einleiten von geeigneten Maßnahmen im Falle einer Alarmierung durch das Profile Vision Compact.

# **Fehlgebrauch**

Eine nicht bestimmungsgemäße Verwendung kann die Sicherheit beeinträchtigen. Der Hersteller haftet nicht für Schäden, die aus unsachgemäßer oder nicht bestimmungsgemäßer Verwendung entstehen.

## 2.3 Arbeitssicherheit

Das Personal muss bei Arbeiten am und mit dem System folgende Bedingungen erfüllen:

- ‣ Die erforderliche persönliche Schutzausrüstung gemäß regionalen/nationalen Vorschriften tragen.
- ‣ Bei Schweißarbeiten, das Schweißgerät nicht über das System erden.
- ‣ Bei feuchten Händen, Handschuhe tragen da erhöhte Stromschlaggefahr besteht.

## 2.4 Betriebssicherheit

Das System nur in technisch einwandfreiem und betriebssicherem Zustand betreiben.

<span id="page-6-0"></span>Der Betreiber ist für den störungsfreien Betrieb des Systems verantwortlich.

### 2.5 Produktsicherheit

Die für das Profile Vision Compact verwendeten Komponenten erfüllen die allgemeinen Sicherheitsanforderungen und gesetzlichen Anforderungen. Zudem sind die Komponenten konform mit den EG/EU-Richtlinien, die in den EU-Konformitätserklärungen der Komponenten aufgelistet sind.

## 2.6 IT-Sicherheit

Eine Gewährleistung unsererseits ist nur gegeben, wenn das System gemäß der Betriebsanleitung installiert und eingesetzt wird. Das System verfügt über Sicherheitsmechanismen, um es gegen versehentliche Veränderung der Einstellungen zu schützen.

IT-Sicherheitsmaßnahmen gemäß dem Sicherheitsstandard des Betreibers, die das System und dessen Datentransfer zusätzlich schützen, sind vom Betreiber selbst zu implementieren.

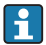

Für die Sicherung der Daten ist der Betreiber selbst verantwortlich.

## 3 Produktbeschreibung

#### 3.1 Arbeitsweise

Mit Hilfe der radiometrischen Messtechnik werden die gemessenen Dichtewerte im Separationsbehälter an das Profile Vision Compact SPV350 weitergeleitet und dort in ein Dichteprofil umgerechnet und visualisiert. Im System legen Sie die Dichteschwellwerte der zu separierenden Medien fest, um anhand dieser Werte die Trenn- bzw. Emulsionsschichten identifizieren und visualisieren zu können. Eine Anpassung der Schwellwerte aufgrund von Veränderungen der Rahmenbedingungen wie z.B. Druck oder Temperatur, kann jederzeit erfolgen. Somit kann der Anwender flexibel auf sich verändernde Umgebungseinflüsse reagieren, ohne das System neu kalibrieren zu müssen. Die Kommunikation der radiometrischen Kompakttransmitter FMG60 zum Profile Vision Compact SPV350 erfolgt über PROFIBUS oder 4…20 mA (HART). Auch Statusmeldungen der Kompakttransmitter werden vom Profile Vision Compact SPV350 empfangen, visualisiert und an das Kundenleitsystem weitergegeben. Daten wie die Dichtewerte, Trennschichthöhen im Separationsbehälter, Status der Kompakttransmitter und des Systems sowie der Dichteschwellwerte können über die optionale Schnittstelle Modbus TCP oder OPC UA an das Kundenleitsystem (SPS, DCS) weitergegeben werden.

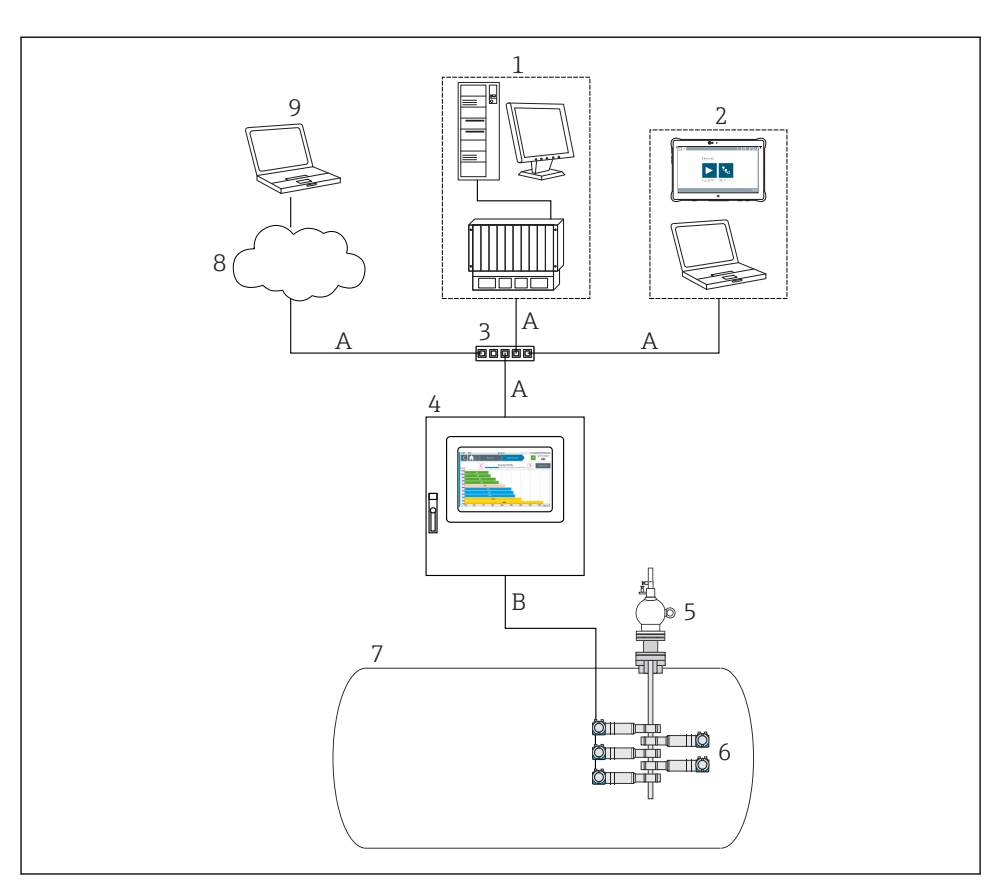

#### *1 Übersicht*

- *A Ethernet*
- *B PROFIBUS-Netzwerk oder 4…20 mA (HART)*
- *Leitsystem des Betreibers mit Visualisierung*
- *Engineering-Rechner wie z.B. SMT70 mit FieldCare zur Gerätekonfiguration und VNC-Client zur SPV350-Visualisierung (www.endress.com/smt70)*
- *Switch*
- *Profile Vision Compact System SPV350*
- *Strahlenschutzbehälter FQG mit radioaktivem Strahlenerzeuger FSG*
- *Kompakttransmitter FMG60*
- *Separationsbehälter*
- *Internetzugang*
- *Möglichkeit zur Fernwartung*

### <span id="page-8-0"></span>3.2 Systemaufbau

Das Profile Vision Compact SPV350 besteht aus:

- Steuerungsbaugruppe mit 15 digitalen Eingängen und 8 digitalen Ausgängen
- Applikationssoftware
- USB-Lizenzdongle
- SiteManager zur Übertragung von Daten über Modbus TCP oder OPC UA an ein Kundenleitsystem oder zur Fernwartung über WAN oder 3G
- Bis zu 5 optionale Remote-IO-Baugruppen für 4…20 mA-Geräte (12 x 4…20 mA HARTtransparente Eingänge pro Baugruppe)
- Optionales PROFIBUS DP-Master-Modul für PROFIBUS-Geräte, eingebaut in der Steuerungsbaugruppe
- Optionaler 7"-Touchbildschirm
- Folgende Komponenten sind im Lieferumfang nicht enthalten:  $\mathbf{f}$ 
	- SIM-Karte für die Fernwartung
	- PROFIBUS DP/PA-Koppler zum Anschluss von PROFIBUS PA-Geräten

#### 3.2.1 Skalierung

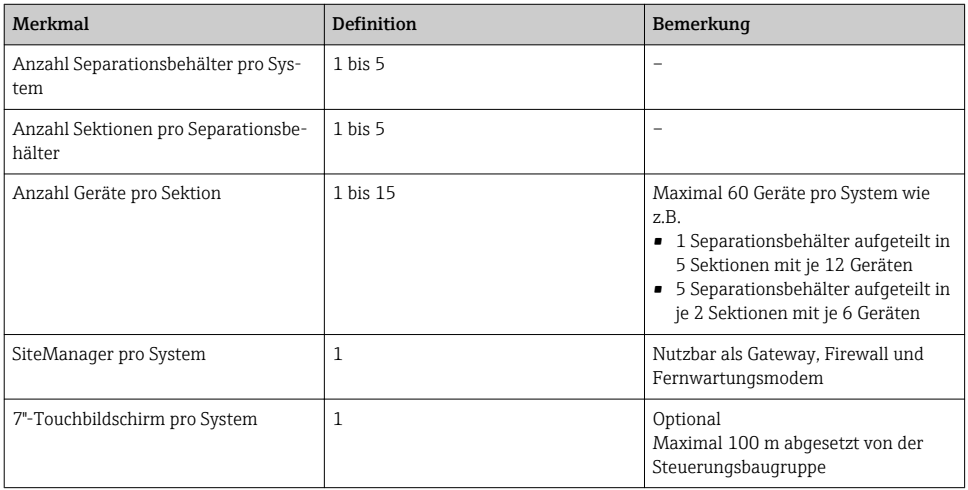

#### 3.2.2 Aufbau Profile Vision Compact SPV350 für 4…20 mA-Geräte

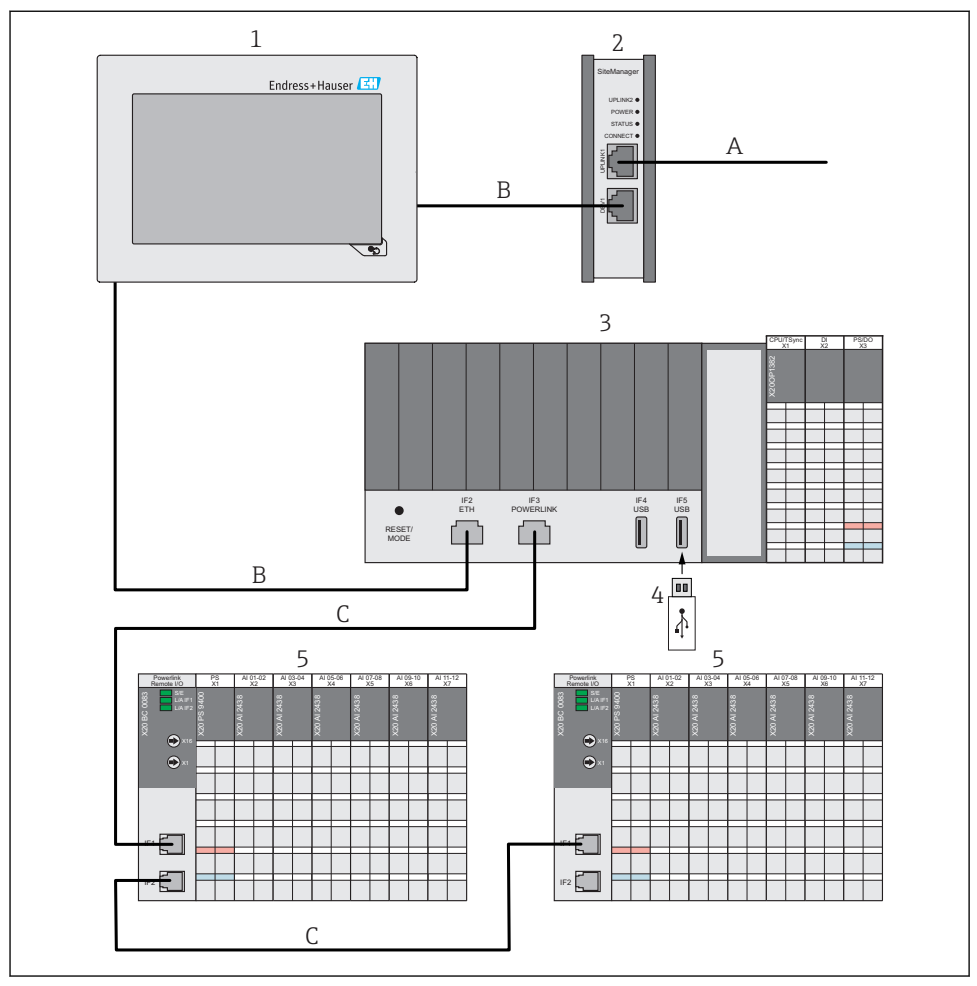

 *2 Aufbau Profile Vision Compact SPV350 für 4…20 mA-Geräte*

- *A Ethernet (Kundennetzwerk)*
- *B Ethernet (Privates SPV350-Netzwerk)*
- *C Ethernet (Powerlink)*
- *1 Optionaler 7"-Touchbildschirm*
- *2 SiteManager nutzbar als Gateway, Firewall und Fernwartungsmodem*
- *3 Steuerungsbaugruppe mit 15 digitalen Eingängen und 8 digitalen Ausgängen*
- *4 USB-Lizenzdongle*
- *5 Remote-IO-Baugruppe für 4…20 mA-Geräte (maximale 5 Remote-IO-Baugruppen)*

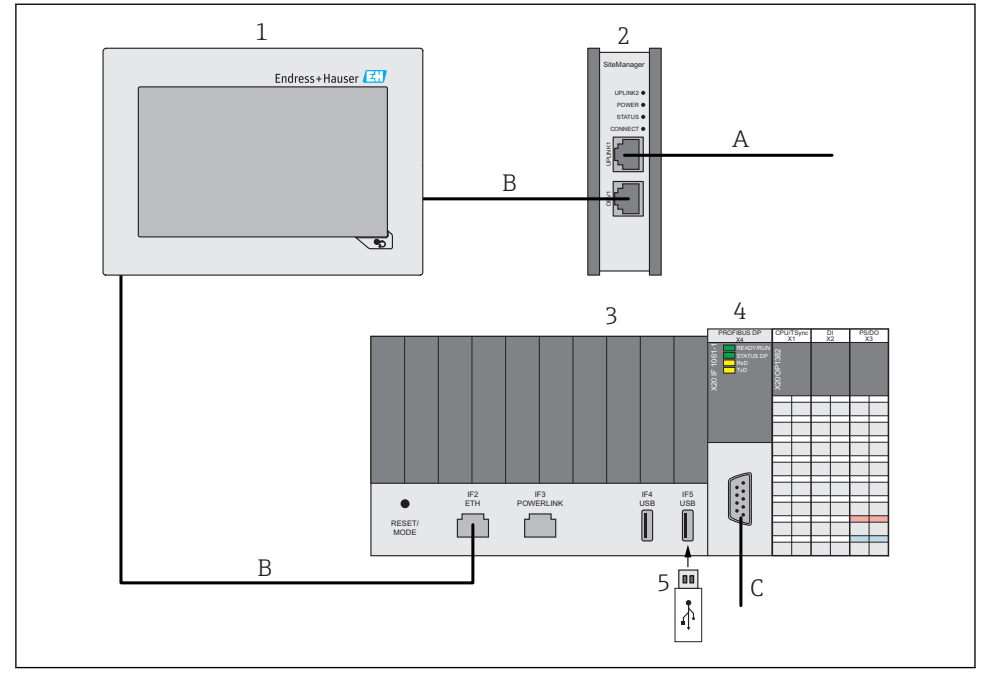

#### <span id="page-10-0"></span>3.2.3 Aufbau Profile Vision Compact SPV350 für PROFIBUS-Geräte

 *3 Aufbau Profile Vision Compact SPV350 für PROFIBUS-Geräte*

- *A Ethernet (Kundennetzwerk)*
- *B Ethernet (Privates SPV350-Netzwerk)*
- *C PROFIBUS DP-Netzwerk (kundenseitig)*
- *1 Optionaler 7"-Touchbildschirm*
- *2 SiteManager nutzbar als Gateway, Firewall und Fernwartungsmodem*
- *3 Steuerungsbaugruppe mit 15 digitalen Eingängen und 8 digitalen Ausgängen*
- *4 PROFIBUS DP-Master-Modul für PROFIBUS-Geräte, eingebaut in der Steuerungsbaugruppe*
- *5 USB-Lizenzdongle*

## 3.3 Schnittstellen (optional)

Das System stellt optional eine Modbus TCP-Schnittstelle oder eine OPC UA-Schnittstelle zur Verfügung.

Über diese Schnittstellen können von allen Separationsbehältern folgende Daten übertragen werden:

- Pegel aller Medien in allen Sektionen
- Dichtewerte der Messschichten in allen Sektionen
- Dichtewerte der Kompakttransmitter (Rohwerte)
- <span id="page-11-0"></span>• Dichteschwellwerte der zu separierenden Medien
- Fehler- und Warnmeldungen
- Statusmeldungen

Eine Beschreibung der Modbus TCP-Schnittstelle und der OPC UA-Schnittstelle befindet sich auf der mitgelieferten CD.

## 3.4 SiteManager als Gateway, Firewall und Fernwartungsmodem

Der SiteManager ist als Gateway, Firewall und Fernwartungsmodem nutzbar.

Als Gateway ermöglicht der SiteManager den Zugriff z.B. über VNC vom Kundennetzwerk auf das Profile Vision Compact oder den Datentransfer über Modbus TCP oder OPC UA vom Profile Vision Compact in das Kundenleitsystem.

Für die Fernwartung kann das Profile Vision Compact über WAN oder 3G mittels einer sicheren VPN-Verbindung durch Endress+Hauser Mitarbeiter erreicht werden. Die SIM-Karte ist im Lieferumfang nicht enthalten.

Login des SiteManagers bei Auslieferung:

- Benutzername: admin
- Passwort: customer1135

Standardmäßig wird der SiteManager als DHCP-Client konfiguriert.

Für die Anpassung der IP-Konfiguration sehen Sie die Dokumentation des SiteManagers (Secure Remote Maintenance) auf der CD.

## 4 Warenannahme und Produktidentifizierung

### 4.1 Warenannahme

- Verpackung auf sichtbare Transportschäden prüfen.
- Verpackung vorsichtig entfernen, um Beschädigungen zu vermeiden.
- Alle mitgelieferten Unterlagen aufbewahren.

Das System darf nicht in Betrieb genommen werden, wenn vorab festgestellt wird, dass der Inhalt beschädigt ist. Kontaktieren Sie in diesem Fall Ihr Endress+Hauser Sales Center. Das System möglichst in der Originalverpackung an Endress+Hauser zurückschicken.

## 4.2 Produktidentifizierung

Das Typenschild des Systems ist auf der Steuerungsbaugruppe gelasert.

<span id="page-12-0"></span>Es gibt folgende Möglichkeiten, um das System zu identifizieren:

- Die auf dem Typenschild angegebene Seriennummer in W@M Device Viewer eingeben (www.endress.com → Über uns → W@M Life Cycle Management → Betrieb → Immer die richtigen Geräteinformationen zur Hand (Ersatzteilsuche) → Zugang zu spezifischen Geräteinformationen → Seriennummer eingeben): Daraufhin werden alle Informationen zum System / Gerät angezeigt.
- Die auf dem Typenschild angegebene Seriennummer in die Endress+Hauser Operations App eingeben: Daraufhin werden alle Informationen zum System angezeigt.

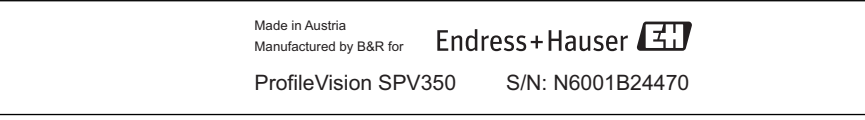

## 4.3 Lagerung und Transport

- Die Komponenten sind so verpackt, dass sie bei Lagerung und Transport zuverlässig vor Stößen geschützt werden.
- Die zulässige Lagertemperatur beträgt 0 … 40 °C (32 … 104 °F).
- Die Komponenten in der Originalverpackung verpackt, an einem trockenen Platz lagern.
- Die Komponenten möglichst nur in der Originalverpackung transportieren.

## 5 Montage

## 5.1 Montagebedingungen

#### 5.1.1 Profile Vision Compact SPV350

Das Profile Vision Compact muss in einer dafür vorgesehenen Umgebung montiert werden.

Die Systemkomponenten wie Steuerungsbaugruppe, Remote-IO-Baugruppen und Gateway / Firewall / Fernwartungsmodem sind für eine Hutschienenmontage in einem Schaltschrank ausgelegt.

Der 7"-Touchbildschirm ist für den Einbau in eine Schalttafel ausgelegt.

Wir empfehlen, die Komponenten in einem trockenen und klimatisierten Raum zu montieren.

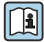

Informationen zu Umgebungsbedingungen und zur Montage: Technische Information Profile Vision Compact SPV350  $\rightarrow \Box$ 

#### 5.1.2 Kompakttransmitter

Für die Montagebedingungen der Kompakttransmitter sehen Sie die Dokumentation der Kompakttransmitter.

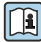

Detaillierte Informationen zu den Kompakttransmittern FMG60: Technische Information Gammapilot M FMG60  $\rightarrow$   $\blacksquare$  5

## <span id="page-13-0"></span>5.2 Montagekontrolle

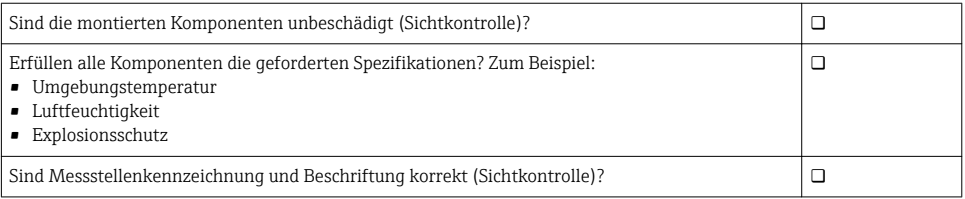

## 6 Elektrischer Anschluss

## 6.1 Anschlussbedingungen

#### **A**GEFAHR

#### Elektrische Spannung!

Schwere oder lebensgefährliche Verletzungen!

- ‣ Nur Elektrofachkräfte dürfen Elektroarbeiten durchführen.
- ‣ Elektrischen Anschluss spannungsfrei durchführen. Spannungsfreiheit sicherstellen.
- ‣ Schutzleiter anschließen.

### **A**GEFAHR

#### Stromschlag durch defekte Leitungen und Komponenten!

Defekte Leitungen und Komponenten können zu einem Stromschlag und somit zu lebensgefährlichen Verletzungen führen.

- ‣ Regelmäßig Leitungen und Komponenten prüfen.
- ‣ Feuchtigkeit im Innenraum des Schaltschranks vermeiden.

#### **HINWEIS**

#### Ungeeignete Leitungstypen!

Belastung der Leitungen durch zu hohe Temperaturen.

‣ Für den Temperaturbereich geeignete Leitungstypen verwenden. Die Leitungen müssen für Temperaturen von 5 °C (9 °F) über der Umgebungstemperatur geeignet sein.

#### **HINWEIS**

#### Elektrische Überlastung, falsche Versorgungsspannung und unsachgemäße Verdrahtung!

Mögliche Fehlfunktion oder Zerstörung des Systems.

- ‣ Vor der Inbetriebnahme die Versorgungsspannung mit den Angaben auf dem Typenschild prüfen.
- ‣ Überstromschutzorgan für die Netzleitung installieren. Nennstrom gemäß Schaltplan beachten.
- ‣ Anschluss gemäß Schaltplan durchführen.

## <span id="page-14-0"></span>6.2 System anschließen

#### 6.2.1 Versorgungsspannungen

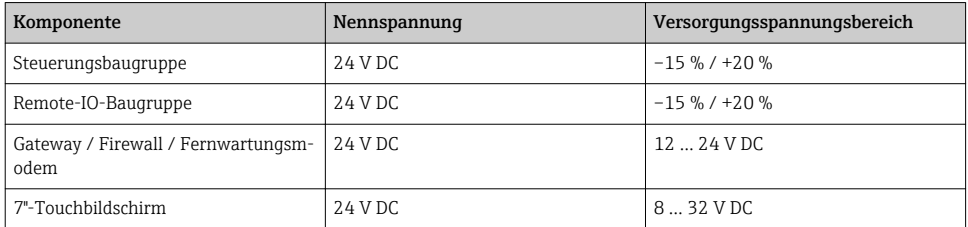

#### 6.2.2 Leistungsaufnahme

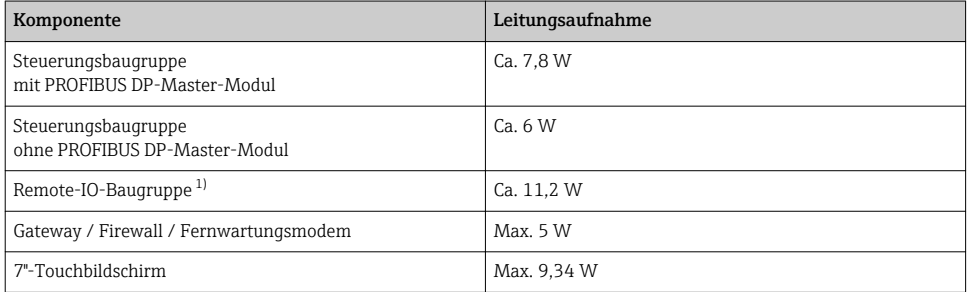

1) Leistungsaufnahme ohne Versorgung der angeschlossenen Geräte. Die Leistungsaufnahme ist von den angeschlossenen Geräten abhängig.

#### 6.2.3 Elektrischer Anschluss Versorgungsspannungen

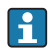

Für die Versorgungsspannungen müssen Sie eine Vorsicherung max. 10 A träge installieren.

#### Versorgungsspannung Steuerungsbaugruppe

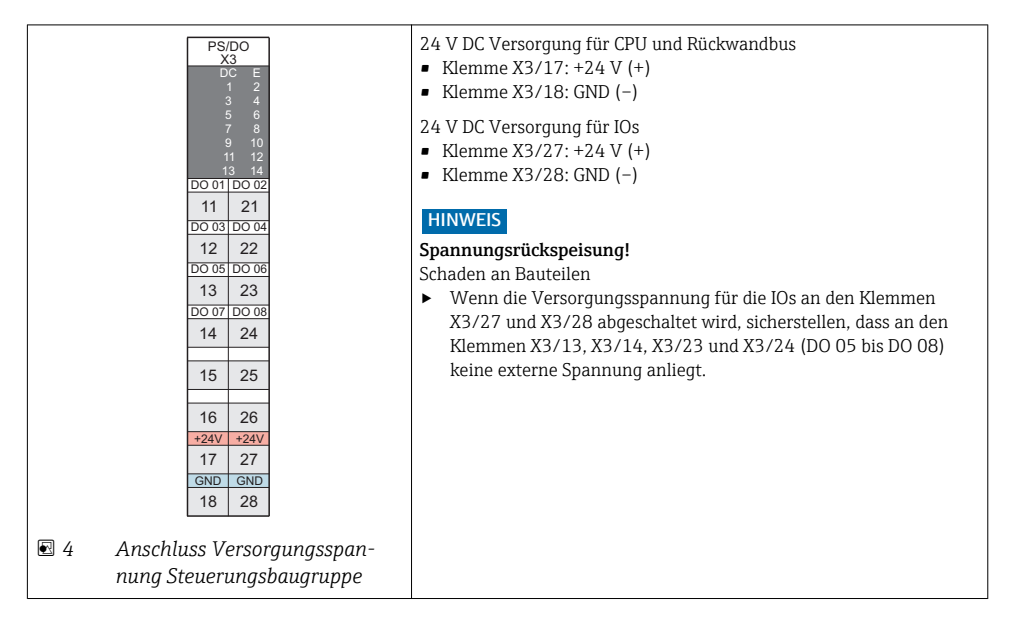

#### Versorgungsspannung Remote-IO-Baugruppe für 4…20 mA-Geräte

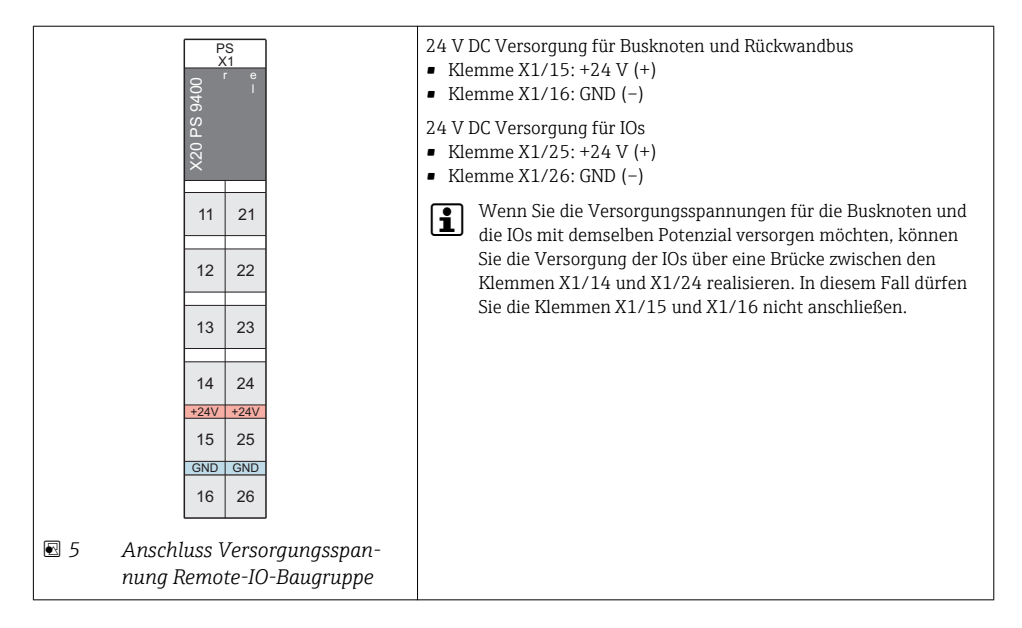

#### Versorgungsspannung Gateway / Firewall / Fernwartungsmodem

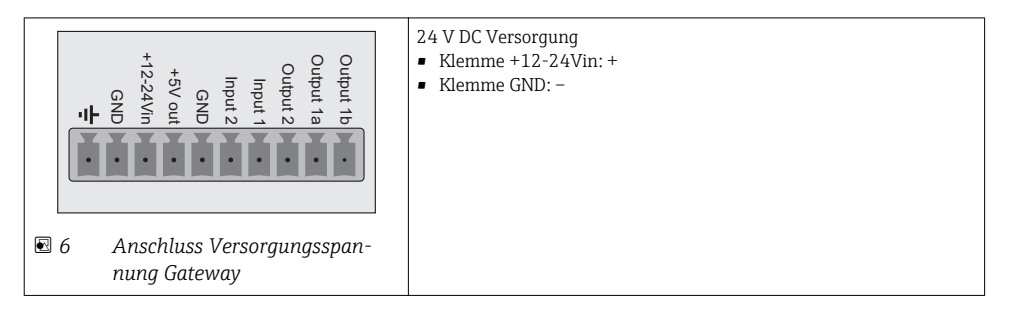

#### Versorgungsspannung 7"-Touchbildschirm

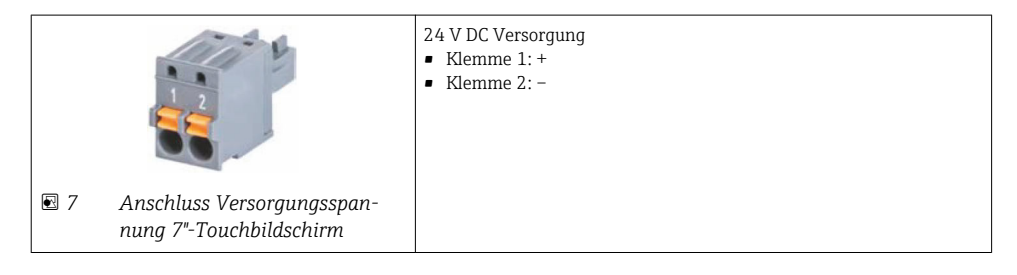

#### 6.2.4 Anschluss Digitale Ausgänge

#### Anschluss Digitale Ausgänge DO 01 bis DO 08 an Steuerungsbaugruppe

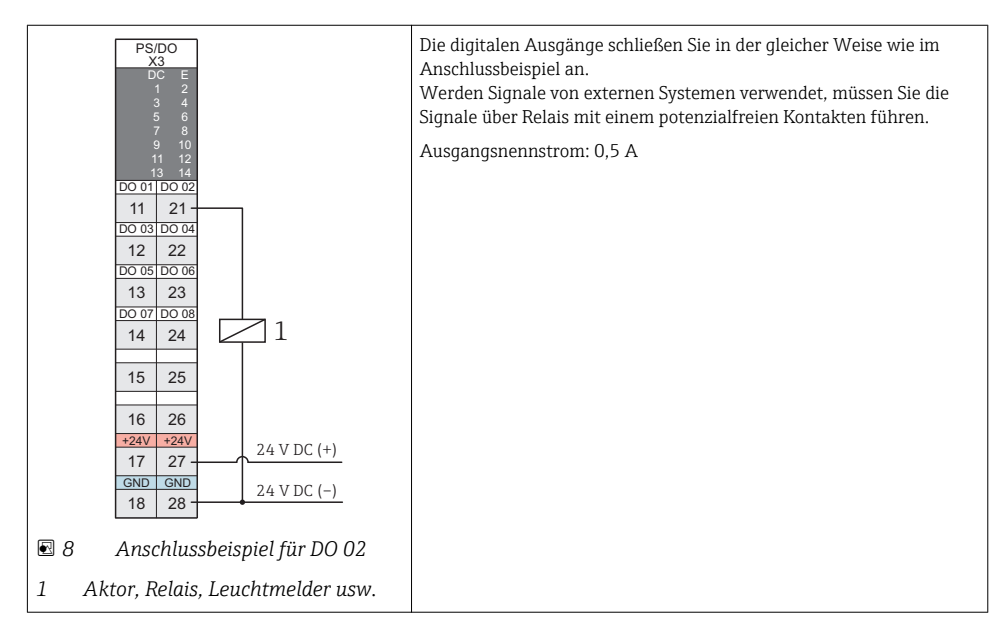

#### 6.2.5 Anschluss Digitale Eingänge

#### Anschluss Digitale Eingänge TSync und DI 01 bis DI 14 an der Steuerungsbaugruppe

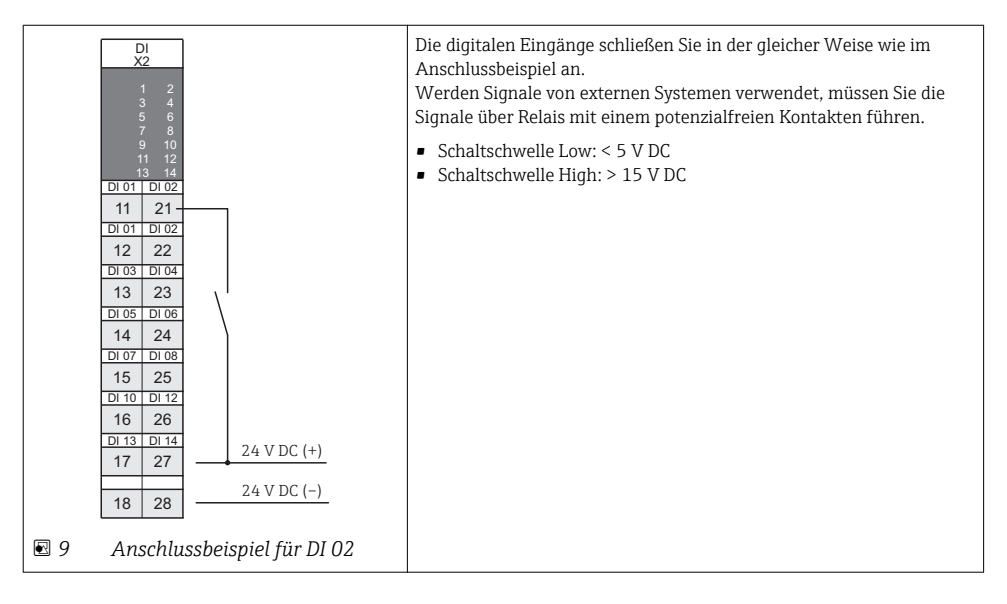

#### 6.2.6 Anschluss 4…20 mA-Eingänge

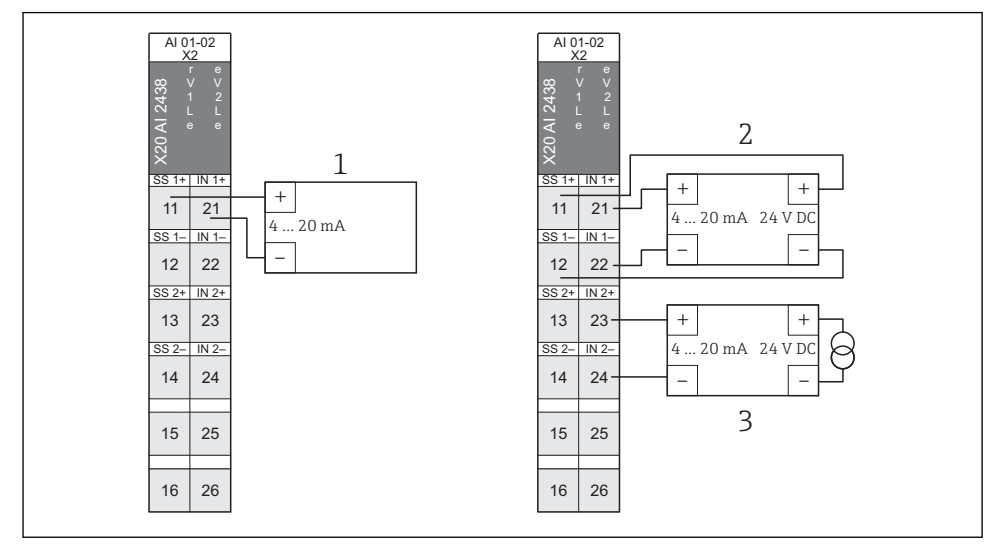

#### Anschluss 4…20 mA-Eingänge an der Remote-IO-Baugruppe

 *10 Anschluss 4…20 mA-Eingänge Remote-IO-Baugruppe*

- *1 2-Leiter-Gerät(Passiv)*
- *2 4-Leiter-Gerät mit Versorgung von Remote-IO-Baugruppe (Aktiv), Spannungsversorgung von Remote-IO-Baugruppe: 25 V DC ± 2 %, max. 30 mA*
- *3 4-Leiter-Gerät mit externer Versorgung (Aktiv)*

Die Kompakttransmitter FMG60 mit 4…20 mA Ausgangssignal müssen Sie gemäß Variante 3\* anschließen.

Bei Kompakttransmitter FMG60 mit analogem Ex(i)-Signal, müssen Sie entsprechende Ex(i)- Barrieren verwenden.

#### 6.2.7 Anschluss PROFIBUS DP

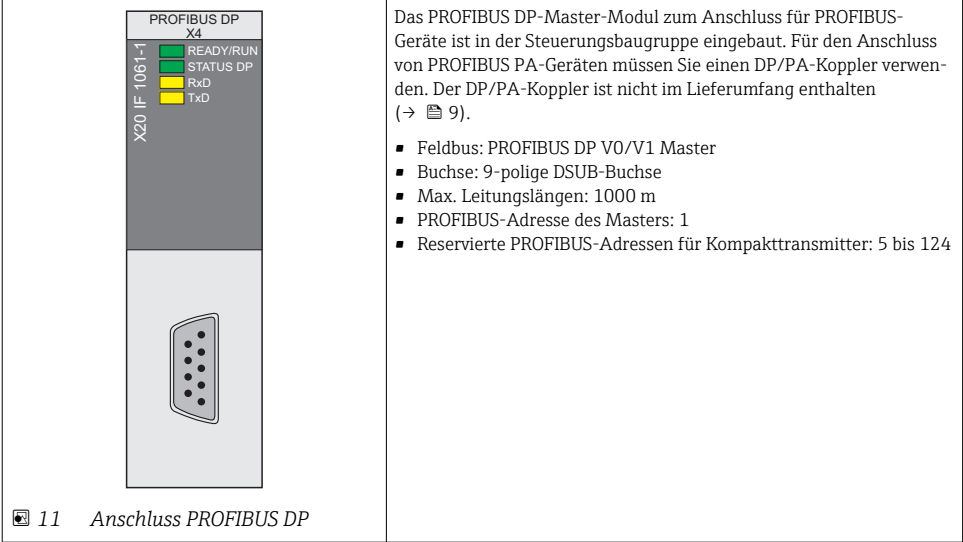

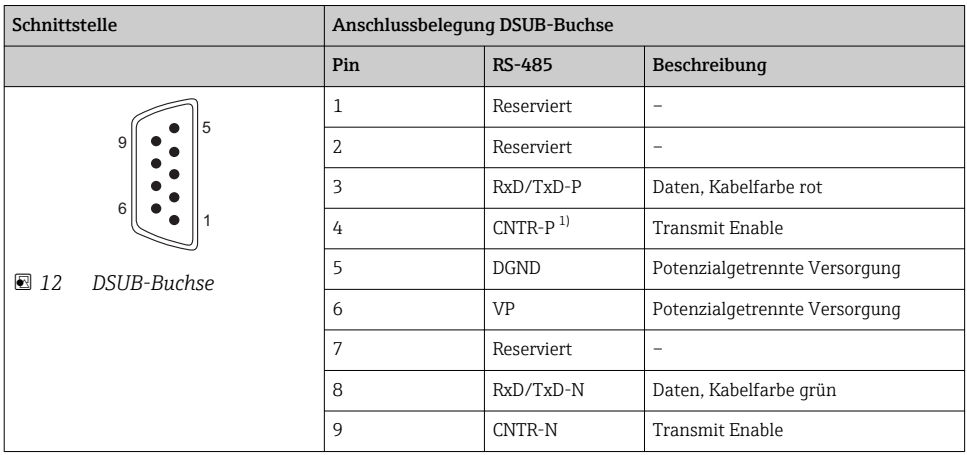

1) CNTR: Richtungsumschaltung für externe Repeater

#### 6.2.8 Anschluss Ethernet – Privates SPV350-Netzwerk

Über die Ethernet-Schnittstelle binden Sie die Steuerungsbaugruppe, das Gateway / Fernwartungsmodem und den optionalen 7"-Touchbildschirm in ein eigenes Maschinennetzwerk ein (→ 圖 7).

- Kabel: Min. Kategorie 5 Ethernet-Kabel
- Buchsen: RJ-45
- Max. Leitungslänge: 100 m

Soll für Wartungszwecke ein freier Ethernet-Anschluss im privaten Netzwerk zur Verfügung stehen, können Sie die Komponenten auch über einen Switch miteinander verbinden. Sie benötigen einen Switch mit mindestens 4 Ports.

#### 6.2.9 Anschluss Ethernet – Kundennetzwerk

Über die Ethernet-Schnittstelle UPLINK des Gateway / Fernwartungsmodems binden Sie das System in Ihr Netzwerk ein. Über die optionale Schnittstelle Modbus TCP oder UPC UA können Daten vom System in das Kundenleitsystem übertragen werden. Wenn Ihr Netzwerk über einen Internetanschluss verfügt, kann über eine VPN-Verbindung per Fernwartung auf das System zugegriffen werden. Als Gateway und Fernwartungsmodem dient der SiteManager  $(\rightarrow \triangleq 7)$ .

- Kabel: Min. Kategorie 5 Ethernet-Kabel
- Buchsen: RJ-45
- Max. Leitungslänge: 100 m

Standardmäßig ist der SiteManager als DHCP-Client konfiguriert.

Für die Anpassung der IP-Konfiguration sehen Sie die Dokumentation des SiteManagers (Secure Remote Maintenance) auf der CD.

#### 6.2.10 Anschluss Powerlink

#### Powerlink-Anschluss (nur für Variante mit Remote-IO-Baugruppe)

Die Remote-IO-Baugruppen verbinden Sie über die Powerlink-Schnittstellen (Daisy-Chain)  $(\rightarrow \triangleq 7)$ .

- Kabel: Min. Kategorie 5 Ethernet-Kabel
- Buchsen: RJ-45
- Max. Leitungslänge: 100 m

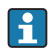

Wenn Sie die Remote-IO-Baugruppen sternförmig miteinander verbinden möchten, müssen Sie einen Hub verwenden.

#### **HINWEIS**

### Ungeeignete Netzwerkkomponenten!

Fehlfunktion

- ‣ Nur Remote-IO-Baugruppen in das Powerlink-Netzwerk einbinden. Keine anderen Ethernet-Geräte in das Powerlink-Netzwerk einbinden
- ‣ Bei sternförmiger Verbindung darf kein Switch verwendet werden.

## <span id="page-22-0"></span>6.3 Schutzart sicherstellen

- Die Systemkomponenten wie Steuerungsbaugruppe, Remote-IO-Baugruppen und Gateway / Firewall / Fernwartungsmodem sind für eine Hutschienenmontage in einem Schaltschrank ausgelegt. Diese Systemkomponenten haben die Schutzart IP20.
- Der 7"-Touchbildschirm ist für den Einbau in eine Schalttafel ausgelegt. Der Touchbildschirm hat folgende Schutzart: Front IP65, Rückseite IP20.
- Für die Schutzart der Kompakttransmitter FMG60 siehe Technische Information [→ 5.](#page-4-0)

## 6.4 Anschlusskontrolle

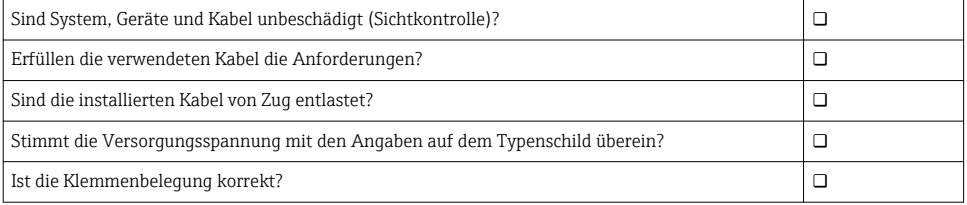

## 7 Bedienmöglichkeiten

Sie haben folgende Möglichkeiten das Profile Vision Compact zu bedienen:

- Direkt über den optionalen Touchbildschirm
- Über einen VNC-Client im Kundennetzwerk, wobei der SiteManager als Gateway genutzt wird

Über die optionale Schnittstelle Modbus TCP oder UPC UA können Sie Daten vom System in das Kundenleitsystem übertragen.

## 8 Inbetriebnahme

## 8.1 Installationskontrolle

Vor der Inbetriebnahme die Montage- und Anschlusskontrolle durchführen:

- Checkliste Montagekontrolle:  $\rightarrow \blacksquare$  14
- Checkliste Anschlusskontrolle:  $\rightarrow \cong$  23

## 8.2 Profile Vision Compact konfigurieren

Voraussetzungen:

- Die Montage wurde korrekt durchgeführt.
- Der elektrische Anschluss wurde korrekt durchgeführt.
- Optionaler 7"-Touchbildschirm vorhanden. Alternativ können Sie auch eine Verbindung von einem VNC-Client im Kundennetzwerk zum SiteManager herstellen →  $\triangleq$  12.
- <span id="page-23-0"></span>1. An dem System mit einem Bediener anmelden. Hierzu ist mindestens die Benutzerstufe "maintenance" erforderlich.
- 2. Für die Benutzer "Operator" und "Maintenance" ein Passwort vergeben.
- 3. Eingestelltes Datum und eingestellte Uhrzeit prüfen. Falls erforderlich Datum und Uhrzeit einstellen.
- 4. Eingestellte Zeitzone prüfen. Falls erforderlich aktuelle Zeitzone wählen.
- 5. Falls die Meldung "900 System nicht konfiguriert" aktiv ist, "Easy Setup" durchführen. Hierzu ist mindestens die Benutzerstufe "expert" erforderlich. Alternativ können Sie die Konfiguration auch importieren, falls ein passendes Konfigurationsfile existiert.
- 6. Falls erforderlich die Applikationseinstellungen an die vorhandene Infrastruktur anpassen.

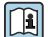

Detaillierte Informationen zu den einzelnen Schritten: Betriebsanleitung BA01903S

### 8.3 Kompakttransmitter konfigurieren

- ‣ Kompakttransmitter gemäß den jeweiligen Dokumentationen konfigurieren.
- Die Kompakttransmitter übertragen die Dichtewerte an das Profile Vision Compact. Diese Dichtewerte müssen zwingend in der Einheit kg/m<sup>3</sup>oder g/l übertragen werden.

Detaillierte Informationen zu den Kompakttransmittern FMG60: Technische Information Gammapilot M FMG60  $\rightarrow$   $\blacksquare$  5

### 8.4 Funktionstest durchführen

‣ Funktionen durch geeignete Tests sicherstellen. Insbesondere sicherstellen, dass das Profile Vision System die von den Kompakttransmittern übertragenen Dichtewerte korrekt empfängt. Auf die korrekte Anordnung der Kompakttransmitter am Separationsbehälter achten.

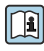

Informationen zur Anordnung der Kompakttransmitter: Technische Information Profile Vision Compact SPV350  $\rightarrow$   $\blacksquare$  5

www.addresses.endress.com

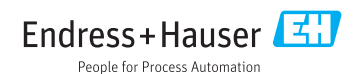